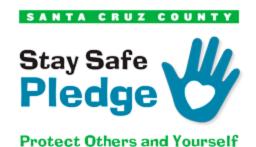

## HOW TO EMBED TAKE THE PLEDGE BADGE TO YOUR WEBSITE INSTRUCTIONS:

To add the badge to your website, simply copy the HTML snippet code below, and paste accordingly to your Footer section and/or any other area of your website you'd like the badge to be visible.

## **HTML SNIPPET:**

<a href="<u>https://www.santacruz.org/partners/covid-19-resources/</u>" target="\_blank"><img src="<u>https://www.santacruz.org/wp-content/uploads/2020/06/pledge-badge-250px.png</u>" title="Santa Cruz County Stay Safe Pledge" width="250" height="167"/></a>